# Hanns<sub>'</sub>G **LCD Monitor HL205**

**HSG 1276**

- · User's manual
- · Bedienungsanleitung
- · Manuel de l'utilisateur
- · Manuale dell'utente
- · Manual de usuario
- · Manual do utilizador
- · Gebruikshandleiding
- · Руководство пользователя
- · Kullanıcı elkitabı
- · Podręcznik użytkownika
- · Uživatelská příručka
- · Felhasználói útmutató
- · Εγχειρίδιο χρήστη
- · Manual de utilizare
- · Priručnik za korisnike
- **Керівництво користувача**
- Ръководство на потребителя
- · Brugervejledning
- · Användarhandbok
- · Bruksanvisning
- · Käyttäjän ohjekirja
- ·使用手冊
- ·使用手册

Pre rada sa monitorom, molimo vas da pažljivo pročitate ovo uputstvo. Ovo uputstvo treba da sačuvate u slučaju da vam bude potrebno kasnije.

## **Izjava o ometanju radio frekvencija FCC klase B**

Ova oprema je testirana i u saglsnosti je sa ograničenjima za Klasu B digitalnih uređaja shodno Delu 15 FCC pravila. Ova ograničenja su dizajnirana da obezbede razumnu zaštitu protiv štetnog ometanja u rezidencionoj instalaciji. Ova oprema generiše, koristi i može da zrači energiju radio frekvencije i, ukoliko se ne instalira i ne koristi u skladu sa uputstvima, može da utiče na prijem radio talasa. Međutim, ne postoje garancije da do ometanja neće doći u određenoj instalaciji. Ukoliko ova oprema dovede do štetnog ometanja radio ili TV prijema, a što se može zaključiti uključivanjem i isključivanjem opreme, predlažemo vam da pokušate da sprečite ometanje na neki od sledećih načina:

- Okrenite antenu za prijem signala.
- Povećajte rastojanje između opreme i resivera.
- Povežite opremu u električnu priključnicu koja je povezana na električno kolo različito od onog na koje je povezan resiver.
- Konsultujte se sa prodavcem ili iskusnim radio/TV električarem.

Ovaj uređaj u saglasnosti je sa Delom 15 FCC pravila. Rad je podložan sledećim uslovima: (1) Ovaj uređaj ne može da izazove štetno ometanje, i (2) ovaj uređaj mora da prihvati bilo koje ometanje koje primi, uključujući ometanje koje može da izazove neželjeni rad.

#### **KANADA**

Ova klasa B digitalnih uređaja ispunjava sve zahteve kanadskih regulativa vezanih za opremu koja izaziva ometanje.

【Opciono, zavisi od određenog modela】

# $\in$   $\in$

Ovaj uređaj u saglasnosti je sa zahtevima EMC direktive 2004/108/EC vezane za elektromagnetsku kompatibilnost i sa regulativama 2006/95/EC i 93/68/EEC vezano za direktivu o niskom naponu. 【Opciono, zavisi od određenog modela】

Električna utičnica treba da se nalazi blizu opreme i treba da bude lako dostupna.

## **Congratulations!**

## **This display is designed for both you and the planet!**

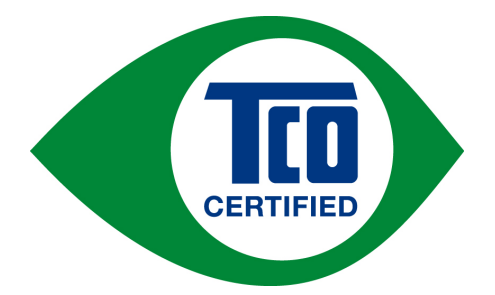

The display you have just purchased carries the TCO Certified label. This ensures that your display is designed, manufactured and tested according to some of the strictest quality and environmental requirements in the world. This makes for a high performance product, designed with the user in focus that also minimizes the impact on the climate and our natural environment.

TCO Certified is a third party verified program, where every product model is tested by an accredited impartial test laboratory. TCO Certified represents one of the toughest certifications for displays worldwide.

## **Some of the Usability features of the TCO Certified for displays:**

- Good visual ergonomics and image quality is tested to ensure top performance and reduce sight and strain problems. Important parameters are luminance, contrast, resolution, black level, gamma curve, color and luminance uniformity, color rendition and image stability
- Product have been tested according to rigorous safety standards at an impartial laboratory
- y Electric and magnetic fields emissions as low as normal household background levels
- Low acoustic noise emissions

### **Some of the Environmental features of the TCO Certified for displays:**

- The brand owner demonstrates corporate social responsibility and has a certified environmental management system (EMAS or ISO 14001)
- y Very low energy consumption both in on- and standby mode minimize climate impact
- Restrictions on chlorinated and brominated flame retardants, plasticizers, plastics and heavy metals such as cadmium, mercury and lead (RoHS compliance)
- Both product and product packaging is prepared for recycling
- The brand owner offers take-back options

The requirements can be downloaded from our web site. The requirements included in this label have been developed by TCO Development in co-operation with scientists, experts, users as well as manufacturers all over the world. Since the end of the 1980s TCO has been involved in influencing the development of IT equipment in a more user-friendly direction. Our labeling system started with displays in 1992 and is now requested by users and IT-manufacturers all over the world. About 50% of all displays worldwide are TCO certified.

> For more information, please visit www.tcodevelopment.com

## **INFORMACIJE O RECIKLIRANJU**

Mi, **Hanns.G** izuzetno brinemo o našoj strategiji vezanoj za zaštitu prirodne sredine i čvrsto verujemo da ona pomaže u očuvanju prirodne sredine i zdravije planete putem odgovarajućih procesa tretmana i recikliranja uređaja tehničke industrije na kraju njihovog životnog veka. Ovi uređaji sadrže materijale koje je moguće reciklirati i koji se mogu rastaviti i ponovo integrisati u nova čuda tehnologije. Suprotno ovome, drugi materijali mogu se klasifikovati kao opasne i otrovne supstance. Mi vam toplo preporučujemo da proverite obezbeđene informacije o recikliranju ovog uređaja.

> Za više informacija, molimo vas da posetite www.hannsg.com

# SADRŽAJ

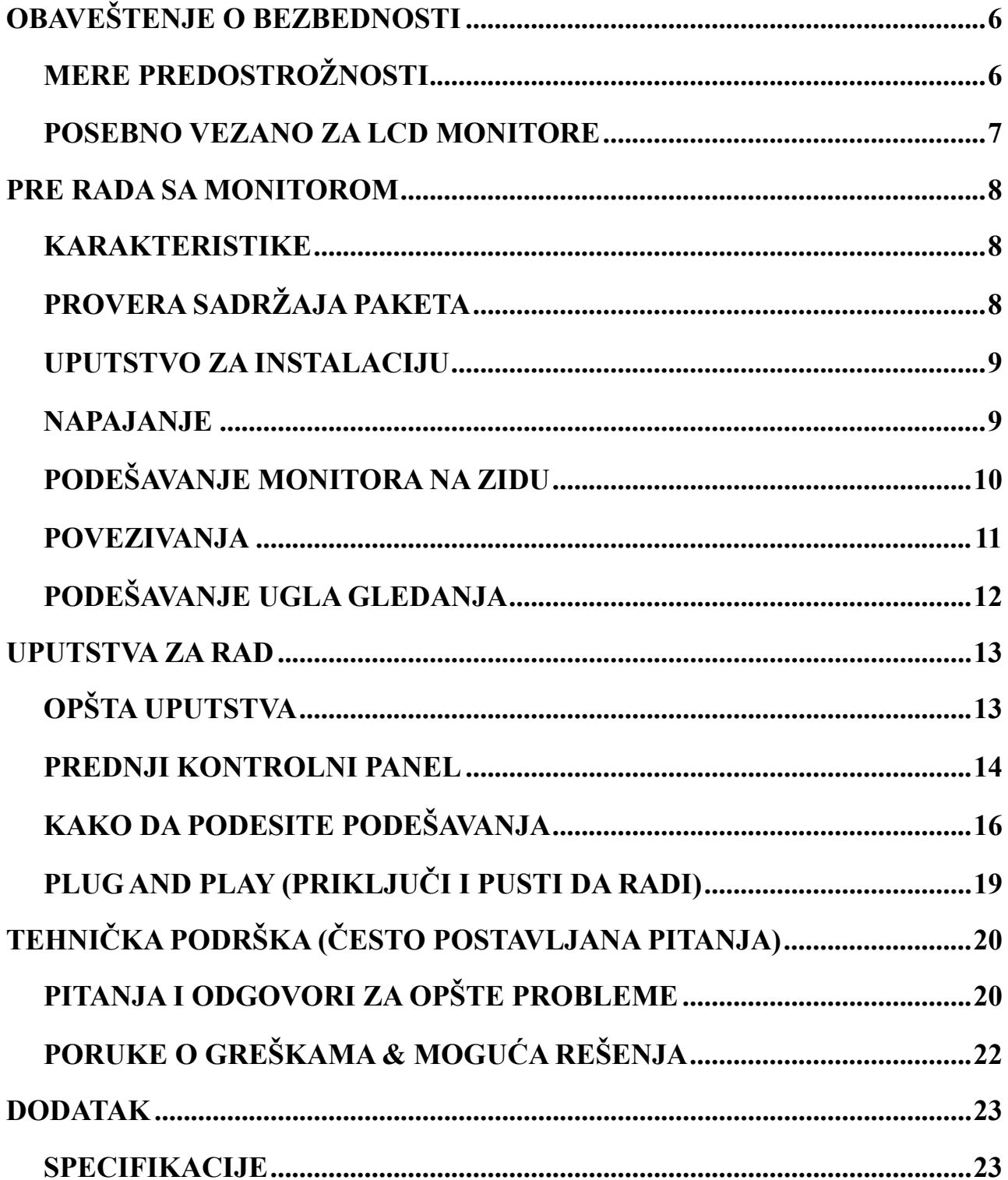

# <span id="page-5-0"></span>**OBAVEŠTENJE O BEZBEDNOSTI**

- 1. Promene i modifikacije koje strana odgovorna za saglasnost nije eksplicitno odobrila mogu da ukinu vaše pravo da koristite opremu.
- 2. Zaštićeni interfejs kablovi i kabl za struju, u slučaju da koristite kablove, moraju da se koriste kako bi postojala usaglašenost sa granicama emisija.
- 3. Proizvođač nije odgovoran za bilo kakvo radio ili TV ometanje izazvano neovlašćenim modifikacijama ove opreme. Odgovornost je korisnika da ispravi takvo ometanje.
- 4. Koristite samo dodatke/opremu koju je naznačio proizvođač.

## *UPOZORENJE:*

Da bi sprečili požar ili električni šok, ne izlažite ovaj proizvod kiši ili vlazi. Opasno visoki naponi su prisutni unutar monitora. Ne otvarajte kutiju. Servisiranje treba da obavi kvalifikovani i obučeni serviser**.**

## **MERE PREDOSTROŽNOSTI**

- Nemojte da koristite monitor blizu vode, npr. blizu kade, lavora, kuhinjske sudopere, veš mašine, bazena ili u vlažnom podrumu.
- Ne postavljajte monitor na nestabilnu površinu, sto ili stalak. U slučaju da monitor padne, on može da povredi osobu i da dovede do ozbiljnog oštećenja uređaja. Koristite isključivo sto ili stalak koji preporučuje proizvođač ili koji se prodaje uz monitor. Ukoliko montirate monitor na zid ili na policu, koristite komplet za montažu koji proizvođač odobrava i pratite uputstva iz kompleta.
- Prorezi i otvori na poleđini i na dnu kućišta su tu radi ventilacije. Da bi obezbedili pouzdan rad monitora i da bi sprečili njegovo pregrevanje, uvek pazite da ovi otvori nisu blokirani ili pokriveni. Ne stavljajte monitor na krevet, sofu, tepih ili sličnu površinu. Ne stavljajte monitor blizu ili preko radijatora ili izvora toplote. Ne stavljajte monitor unutar police za knjige ili unutar kabineta osim u slučaju da je obezbeđena odgovarajuća ventilacija.
- Monitor treba da bude priključen isključivo na vrstu napajanja na koje je ukazano na etiketi. Ukoliko niste sigurni kakvo napajanje imate kod kuće, pitajte svog prodavca ili EPS.
- Iskliučite uređaj tokom oluje sa grmljavinom ili kada ne planirate da ga koristite tokom dužeg vremenskog perioda. Ovo će zaštititi monitor od oštećenja usled iznenadnog visokog napona.
- Nemojte da preopteretite kablove za struju i produžne kablove. Preopterećenje može da dovede do požara ili električnog šoka.
- Nikada ne gurajte bilo kakve objekte u proreze na kućištu monitora. To može da dovede do kratkih spojeva delova i može da dođe do požara ili električnog šoka. Nikada ne prosipajte tečnost po monitoru.
- Nemojte da pokušavate da sami popravljate monitor, otvaranje i uklanjanje poklopaca može da vas izloži opasnom naponu i drugim rizicima. Servisiranje uvek treba da obavlja kvalifikovano osoblje.
- Utičnica na zidu biće instalirana blizu opreme i biće lako dostupna.

## <span id="page-6-0"></span>**POSEBNO VEZANO ZA LCD MONITORE**

Sledeći simptomi uobičajeni su za LCD monitore i ne predstavljaju problem.

- Usled prirode fluorescentnog svetla, ekran može da treperi tokom inicijalne upotrebe. Isključite prekidač za napajanje i potom ga ponovo uključite da bi treperenje nestalo.
- Možda ćete primetiti pomalo nejednako osvetljenje ekrana u zavisnosti od desktop šeme koju koristite.
- LCD ekran ima 99.99% ili više efektivnih piksela. Može da uključuje nesavršenosti od 0.01% ili manje, poput na primer piksela koji nedostaju ili piksela koji gore sve vreme.
- Usled prirode LCD ekrana, utisnuta slika koja je prethodno bila prikazana na ekranu može da se i dalje vidi i kada se želi promeniti prikaz na ekranu, kada je ta ista slika bila prikazana satima. U ovom slučaju, ekran se polako «oporavlja» menjanjem slike ili isključivanjem napajanja u trajanju od nekoliko sati.
- Ukoliko ekran iznenada jako zatreperi ili pozadinsko osvetljenje prestane da radi, molimo vas da kontaktirate svog prodavca ili servisni centar radi popravke. Ne pokušavajte da sami popravite monitor.

# <span id="page-7-0"></span>**PRE RADA SA MONITOROM**

## **KARAKTERISTIKE**

- 49,5cm / 19.5" široki monitor sa pozadinskim osvetljenjem W-svetleće diode
- Oštar, jasan prikaz na ekranu u Windows okruženju
- EPA ENERGY STAR®
- GP ekološki proizvod
- Ergonomski dizajn
- Ušteda prostora, dizajn sa kompaktnim kućištem
- ТЦО Цертифиед (HL205D)

## **PROVERA SADRŽAJA PAKETA**

#### **U paketu ovog proizvoda treba da se nalazi sledeće:**

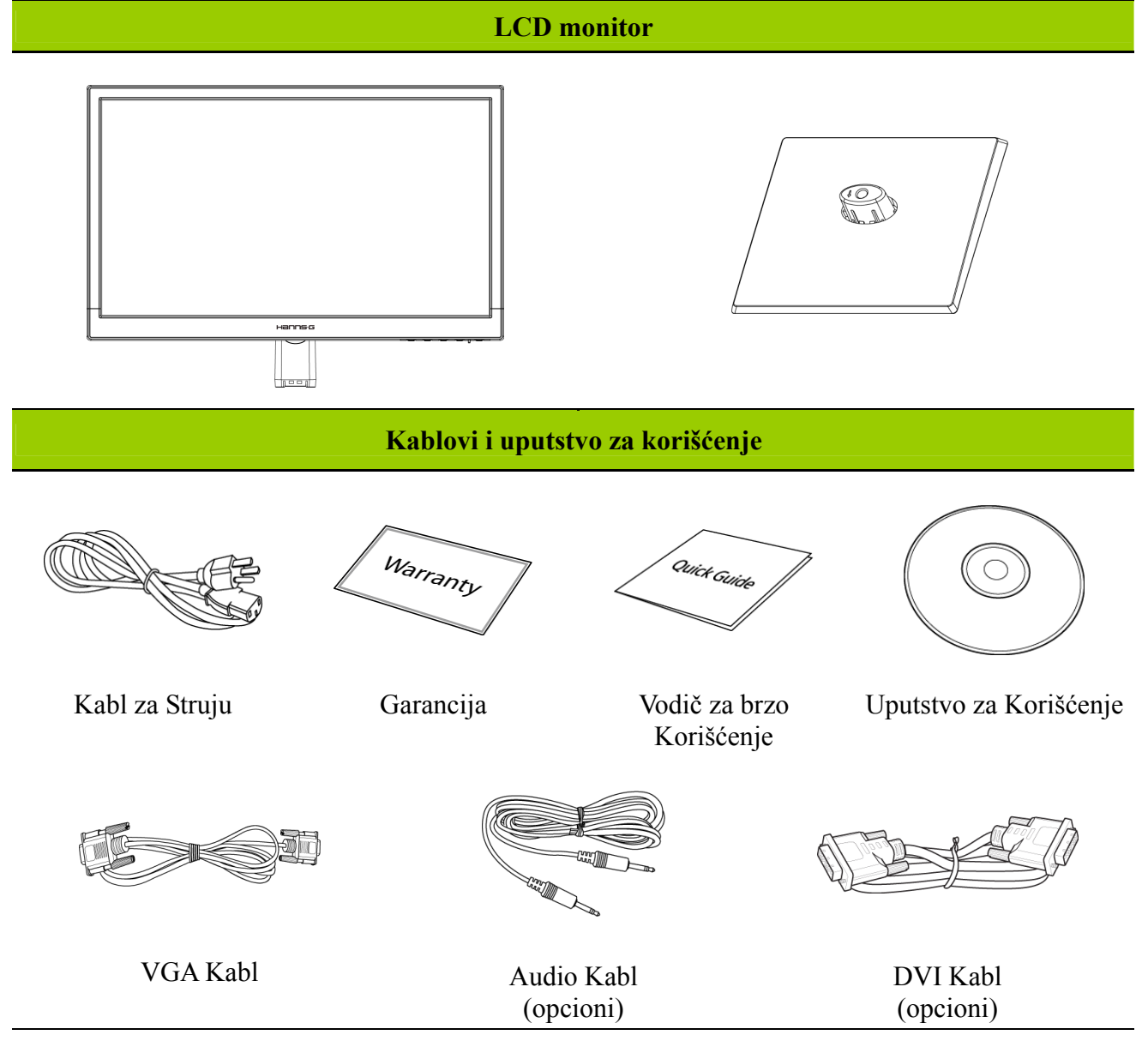

## <span id="page-8-0"></span>**UPUTSTVO ZA INSTALACIJU**

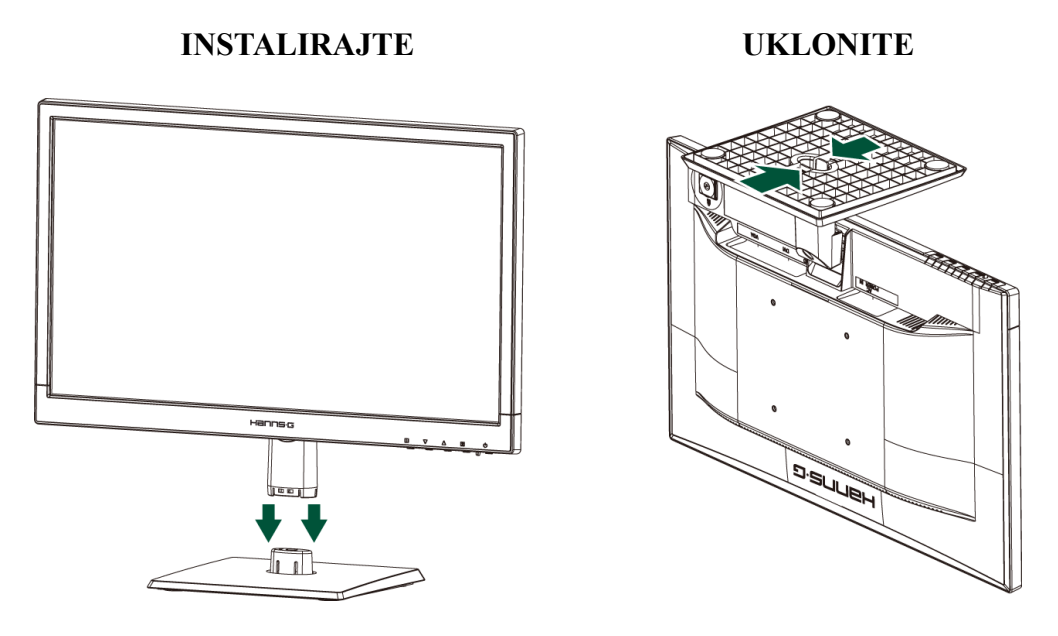

Slika 1. Instaliranje i uklanjanje osnove

### *INSTALACIJA:*

- 1. Poravnajte monitor sa otvorom na osnovi.
- 2. Imajte u vidu da duži kraj osnove treba da bude usmeren napred.
- 3. Montirajte monitor u osnovu. Treba da se začuje jasan klik zvuk koji potvrđuje da je osnova ispravno povezana.
- 4. Potvrdite da je monitor bezbedno montiran na osnovu tako što ćete proveriti dno osnove i proveriti da su svi klipovi ispravno priključeni za osnovu.

### *UKLANJANJE:*

- 1. Okrenite monitor tako da je okrenut naopako.
- 2. Pritisnite 2 klipa na postolju koja drže monitor na mestu.
- 3. Nežno pritisnite i držite 2 klipa dok vučete osnovu od monitora, dok se osnova i monitor ne odvoje.

## **NAPAJANJE**

### *IZVOR NAPAJANJA:*

- 1. Proverite da je kabl za struju odgovarajućeg tipa koji se koristi u vašem području.
- 2. Ovaj LCD monitor ima integrisano univerzalno napajanje koje omogućava rad bilo u područjima sa naizmeničnom strujom napona 100/120V AC ili 220/240V AC (nije potrebno podešavanje korisnika.)
- 3. Priključite jedan kraj AC kabla za struju za ulazni priključak za naizmeničnu struju LCD monitora i drugi kraj za utičnicu u zidu.

## <span id="page-9-0"></span>**PODEŠAVANJE MONITORA NA ZIDU**

## **RASKLAPANJE OSNOVE POSTOLJA:**

- 1. Isključite sve kablove i žice iz monitora da bi sprečili oštećenje.
- 2. Pažljivo postavite monitor, sa lice okrenutim naniže, na meku i ravnu površinu (ćebe, sunđer, krpu itd.) da bi sprečili oštećivanje monitora.
- 3. Uklonite zavrtnje tako da osnova postolja može da bude uklonjena.
- 4. Pažljivo uklonite osnovu postolja.

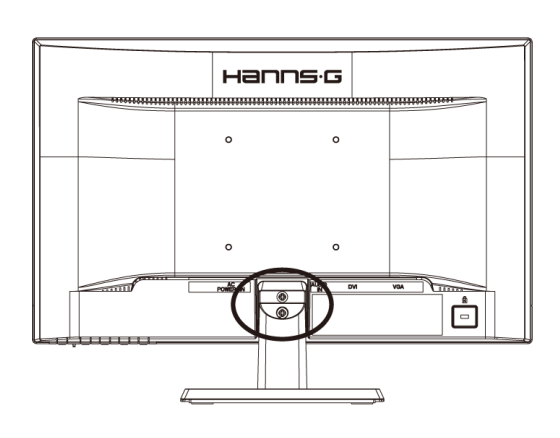

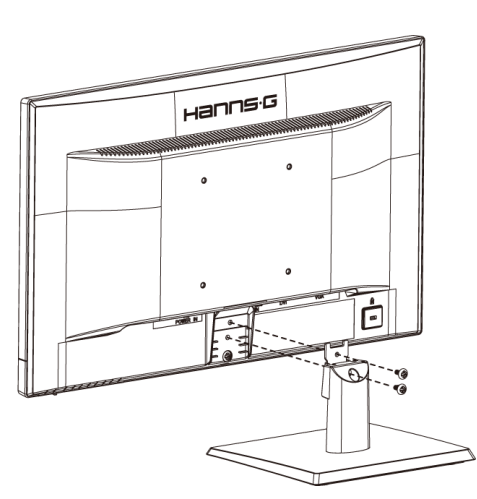

(Samo kao referentni materijal)

## **MONTIRANJE MONITORA NA ZID:**

- 1. Kupite VESA kompatibilni nosač za zid: VESA 100×100, 4 rupica, M4, 10mm, 8kg.
- 2. Locirajte svoj idealni položaj monitora na zidu.
- 3. Pričvrstite nosač za zid čvrsto na zid.
- 4. Pričvrstite monitor za nosač korišćenjem 4 rupica za montiranje na poleđini i na sredini monitora.

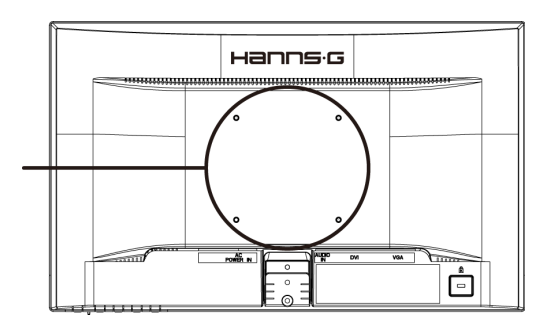

### **Pažnja:**

- Molimo vas da pročitate uputstva za baš vaš nosač na zidu, kako bi ispravno montirali monitor na zid.
- Razmak između rupica za montiranje je 100mm horizontalno i 100mm vertikalno.
- Tip potrebnih zavrtnja je metrički: M4, 10mm dužina.
- Osnova postolja monitora može se zašrafiti za sto ili za tvrdu površinu, korišćenjem rupica na poleđini osnove postolja.

*\*Instaliranje LCD monitorazahteva posebne veštine koje treba da obavi isključivo kvalifikovano servisno osoblje. Kupci ne treba da pokušavaju da samo obave ovaj posao. Hanns.G ne snosi nikakvu odgovornost za nepravilno montiranje ili montiranje koje dovodi do nesreća ili povreda. Možete da upitate kvalifikovano servisno osoblje o korišćenju dodatnog nosača da montirate monitor na zid.*

## <span id="page-10-0"></span>**POVEZIVANJA**

## *POVEZIVANJE ZA PC*

Isključite kompjuter pre nego što obavite procedure opisane ispod.

- 1. Povežite jedan kraj VGA kabla za poleđinu monitora i povežite drugi kraj za VGA port kompjutera.
- 2. Povežite jedan kraj DVI kabl (opcioni) za poleđinu monitora i povežite drugi kraj za DVI port kompjutera.
- 3. Povežite audio kabl između audio ulaza monitora i audio izlaza kompjutera (zeleni port).
- 4. Priključite jedan kraj AC kabla za struju za ulazni priključak za naizmeničnu struju LCD monitora i drugi kraj za utičnicu u zidu.
- 5. Uključite svoj monitor i kompjuter.

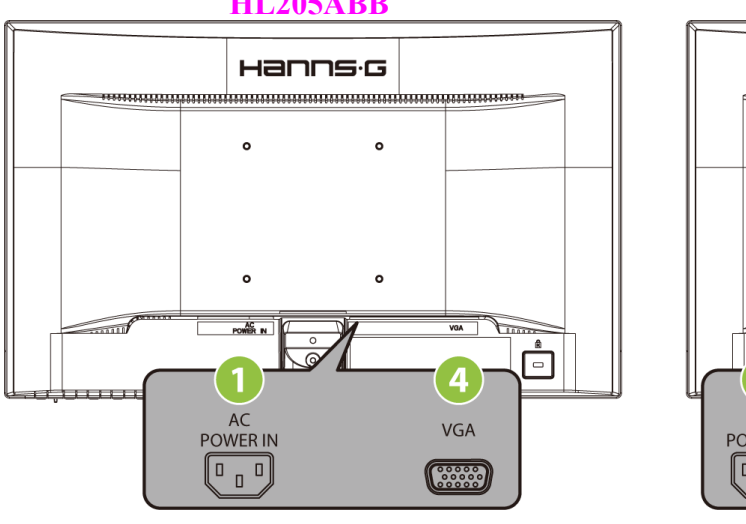

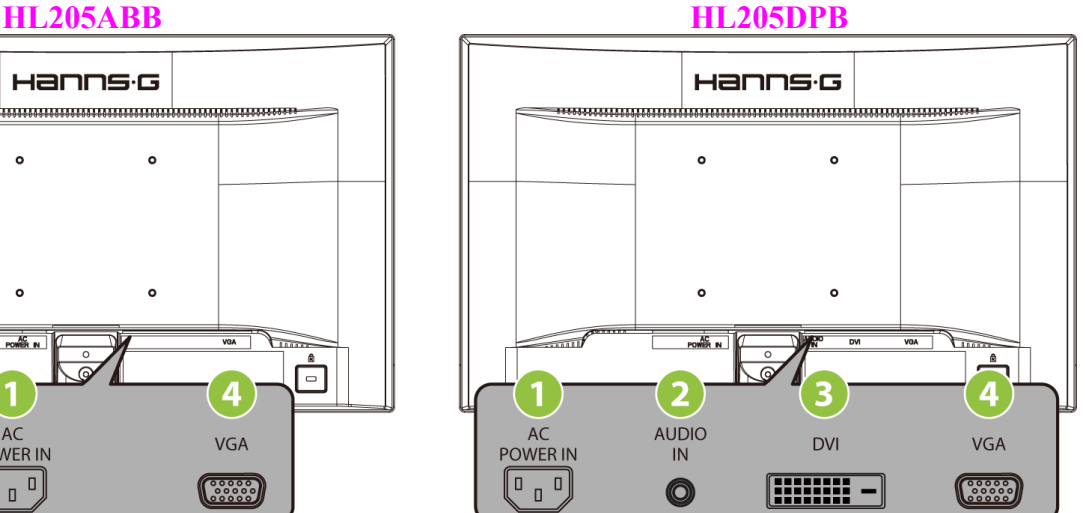

Slika 2. Povezivanje za PC

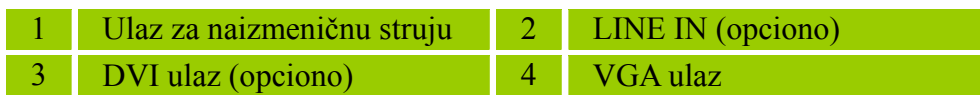

## <span id="page-11-0"></span>**PODEŠAVANJE UGLA GLEDANJA**

- Za optimalno gledanje, preporučuje se da gledate u monitor sa licem u potpunosti okrenutim ka monitoru i da potom podesite ugao gledanja monitora po svom nahođenju.
- Držite postolje tako da ne prevrnete monitor kada menjate ugao monitora.
- Ugao monitora se može podešavati od -5° to 20°.

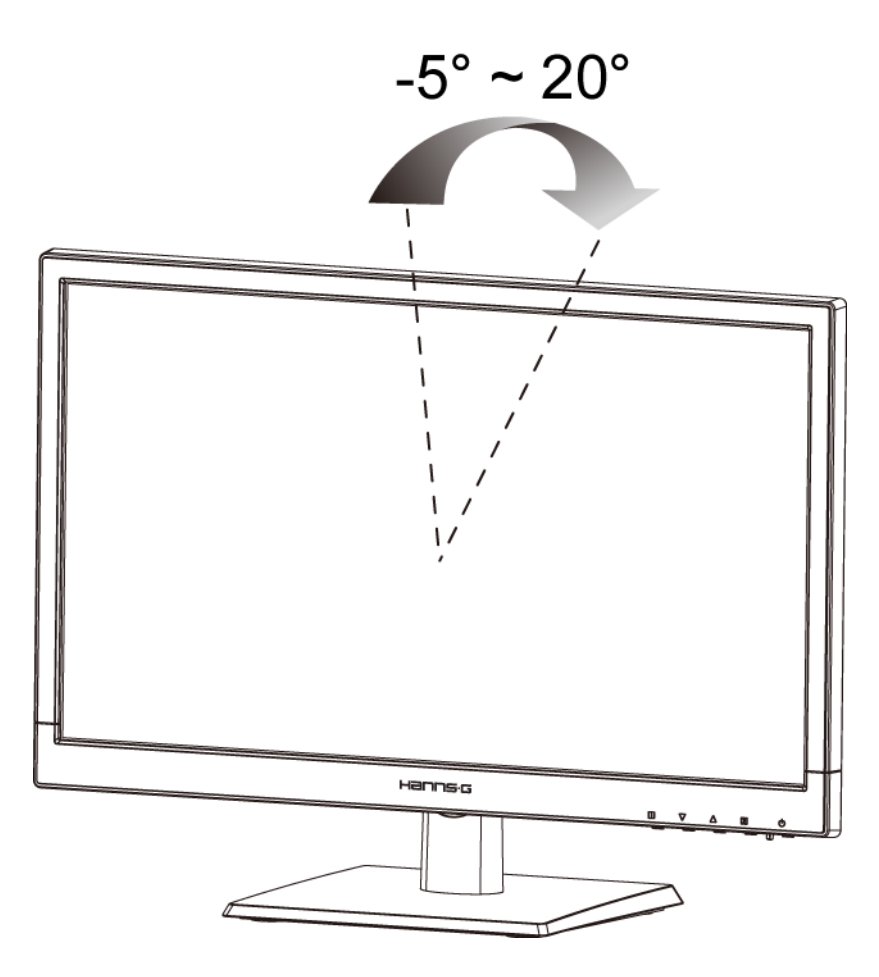

Slika 3. Ugao monitora

#### *NAPOMENE:*

- Ne dirajte LCD ekran kada menjate ugao. To može da ošteti ili da polomi LCD ekran.
- Budite pažljivi da ne stavite prste ili ruke blizu šarki kada naginjete monitor, u suprotnom možete da se uštipate.

# <span id="page-12-0"></span>**UPUTSTVA ZA RAD**

## **OPŠTA UPUTSTVA**

Pritisnite taster za uključivanje da uključite i isključite monitor. Drugi kontrolni tasteri nalaze se na prednjem kraju monitora (vidi sliku 4). Promenom ovih podešavanja možete da podesite sliku po svom ličnom nahođenju.

- Kabl za struju treba da bude povezan.
- Povežite signalni kabl od monitora do VGA kartice.
- Pritisnite taster za uključivanje da uključite monitor. Indikator za napajanje će se upaliti.

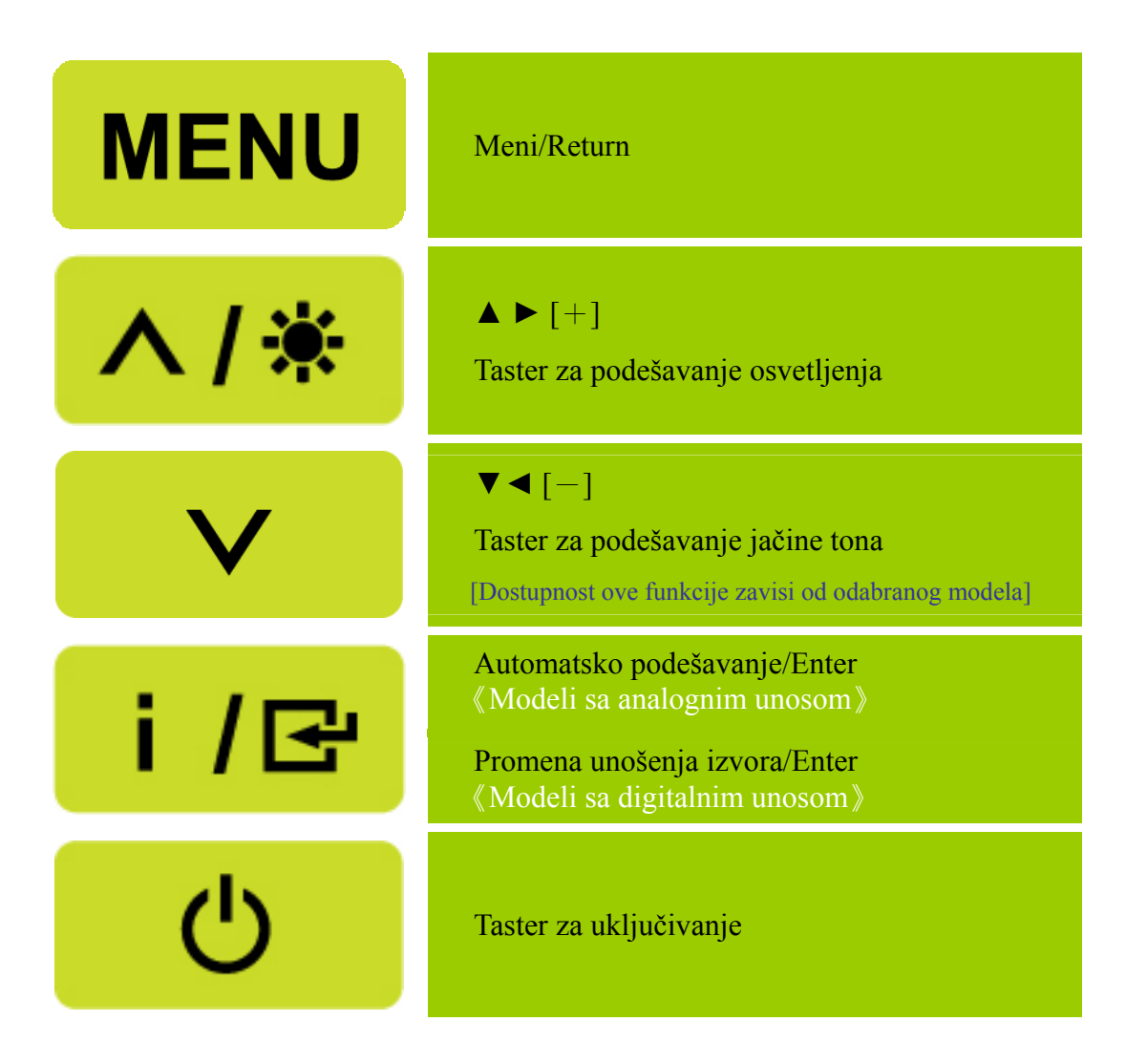

Slika 4. Tasteri kontrolne table

## <span id="page-13-0"></span>**PREDNJI KONTROLNI PANEL**

#### • **Taster za uključivanje**

Pritisnite ovaj taster da UKLJUČITE/ISKLJUČITE napajanje monitora.

#### • **Indikator napajanja:**

Zeleno — Režim uključenog napajanja. Narandžasto — Režim štednje energije.

### • **MENI / RETURN:**

Uključite/isključite meni na Ekranu ili se vratite na prethodni meni.

- • **Prilagodi ▲▼:** [Dostupnost ove funkcije zavisi od odabranog modela]
	- 1. Podesite osvetljenje i jačinu tona kada je meni na ekranu isklječen.
	- 2. Krećite se kroz ikonice za podešavanje kada je meni na ekranu uključen ili podesite funkciju kada je funkcija aktivirana.
- •【 **i** 】**-ključ:** 《Modeli sa analognim unosom》
	- 1. Meni na Ekranu se koristi za funkciju «potvrđivanja» tokom uključivanja.
	- 2. Funkcija「Automatskog podešavanja」funkcioniše samo za VGA ulaz. (Funkcija automatskog podešavanja se koristi samo da optimizuje<sup> $\Gamma$ </sup> Horizontalni položaj<sub>i</sub>, <sup> $\Gamma$ </sup> Vertikalni položaj<sub>i</sub>,  $\Gamma$  Sat<sub>i</sub>  $i$   $\Gamma$  Fazu  $\ldots$ )
- •【 **i** 】**-ključ:** 《Modeli sa digitalnim unosom》
	- 1. Pritisnite【 i 】da unesete izbore izvora. (Izbori uključuju VGA, DVI itd. Realni izbor može se razlikovati u zavisnosti od modela. Ova funkcija je dostupna samo na modelima sa digitalnim unosima)
	- 2. Meni na Ekranu se koristi za funkciju «potvrđivanja» tokom uključivanja.
	- 3. Funkcija「Automatskog podešavanja」funkcioniše samo za VGA ulaz. (Funkcija automatskog podešavanja se koristi samo da optimizuje<sup> $\Gamma$ </sup> Horizontalni položaj<sub>i</sub>, <sup>†</sup> Vertikalni položaj<sub>i</sub>, <sup>†</sup> Sat<sub>i</sub>  $i$   $\Gamma$  Fazu  $\ldots$ )

### • **Brzi tasteri:**

### **1. Vratite podrazumevana podešavanja za osvetljenje i kontrast:**

 Da vratite Osvetljenje i Kontrast na podrazumevane vrednosti, pritisnite 【**▲**】 i 【**▼**】 tastere istovremeno.

**2. FORMAT SLIKE:** 

 Pritisnite 【MENU】+ 【**▼**】 taster da pređete na režim 「PUNI REŽIM」 ili režim 「REŽIM UKLAPANJA」.

### **3. Promenite rezoluciju:**

 Za slične rezolucije ekranskog prikaza (vidi tabelu ispod), rezolucija ekrana može se promeniti pritiskom na taster【MENU】+【**▲**】" da bi se postigao optimalan kvalitet prikaza.

 **4. Promenite podrazumevani režim:** [Dostupnost ove funkcije zavisi od odabranog modela] Pritisnite taster【MENU】 u trajanju od 3 sekunde da odaberete jedan od sledećih režima 「PC」,「FILM」,「IGRICE」,「ŠTEDNJA」. Podrazumevani režim je「PC」.

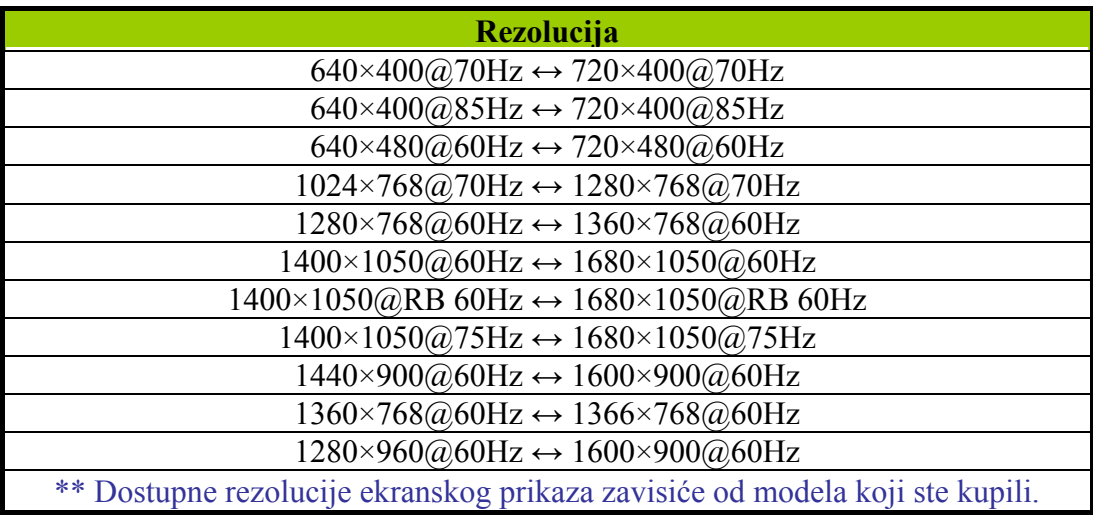

## *NAPOMENE:*

- Nemojte da postavljate monitor na lokaciji blizu izvora toplote poput radijatora ili grejalica, ili na mestu izloženom direktnoj sunčevoj svetlosti ili prekomernoj prašini ili mehaničkim vibracijama ili šoku.
- Sačuvajte originalnu kutiju u kojoj je monitor isporučen i materijal za pakovanje jer vam mogu zatrebati u slučaju da ikada morate da transportujete svoj monitor.
- Radi maksimalne zaštite upakujte svoj monitor kako je bio originalno upakovan u fabrici.
- Kako bi monitor uvek izgledao kao nov, povremeno ga očistite mekom krpom. Uporne mrlje mogu se ukloniti krpom navlaženom blagim rastvorom deterdženta. Nikada ne koristite jake rastvarače poput razređivača ili abrazionih sredstava jer će oni oštetiti kućište. Kao bezbednosnu meru, uvek isključite monitor iz struje pre čišćenja.

## <span id="page-15-0"></span>**KAKO DA PODESITE PODEŠAVANJA**

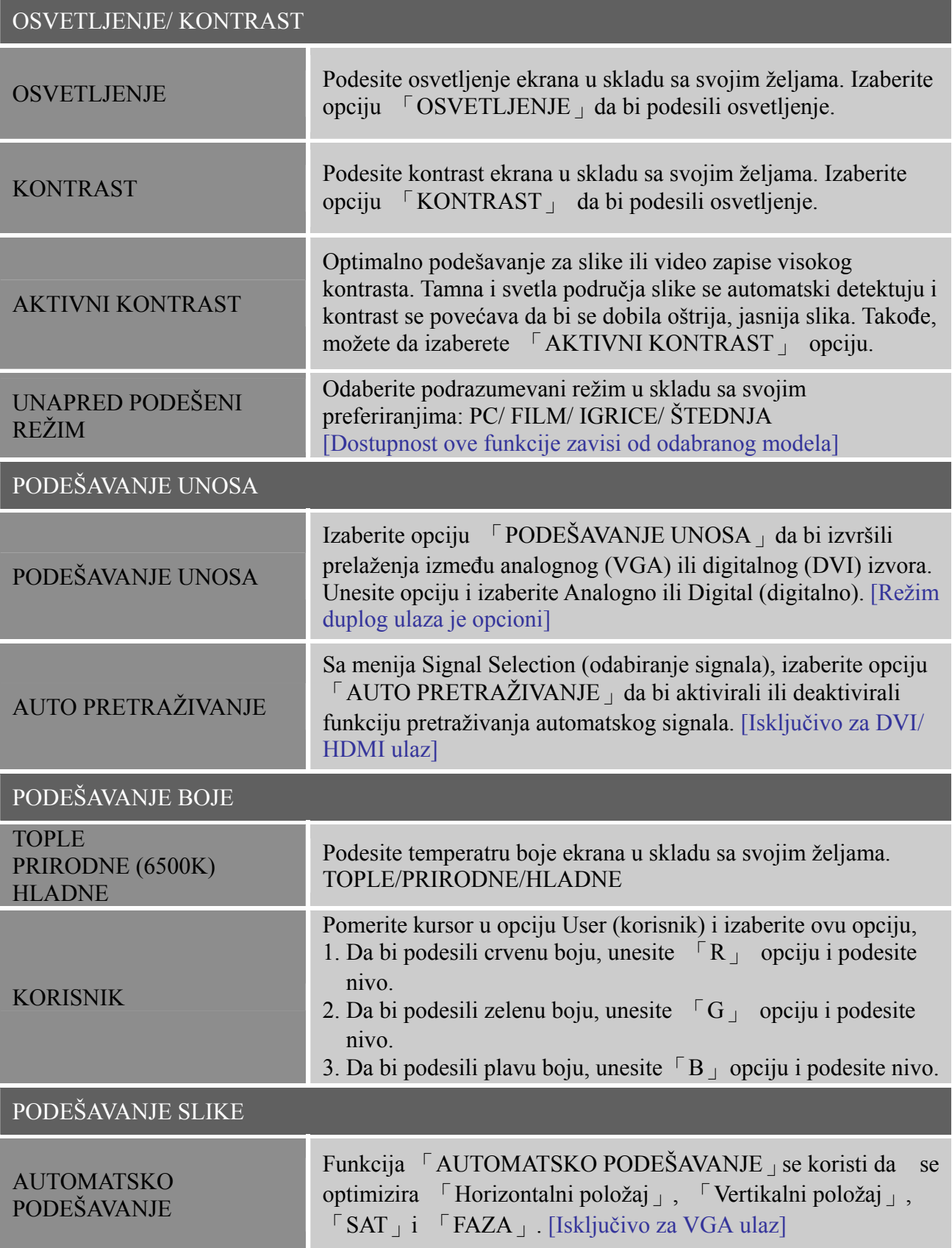

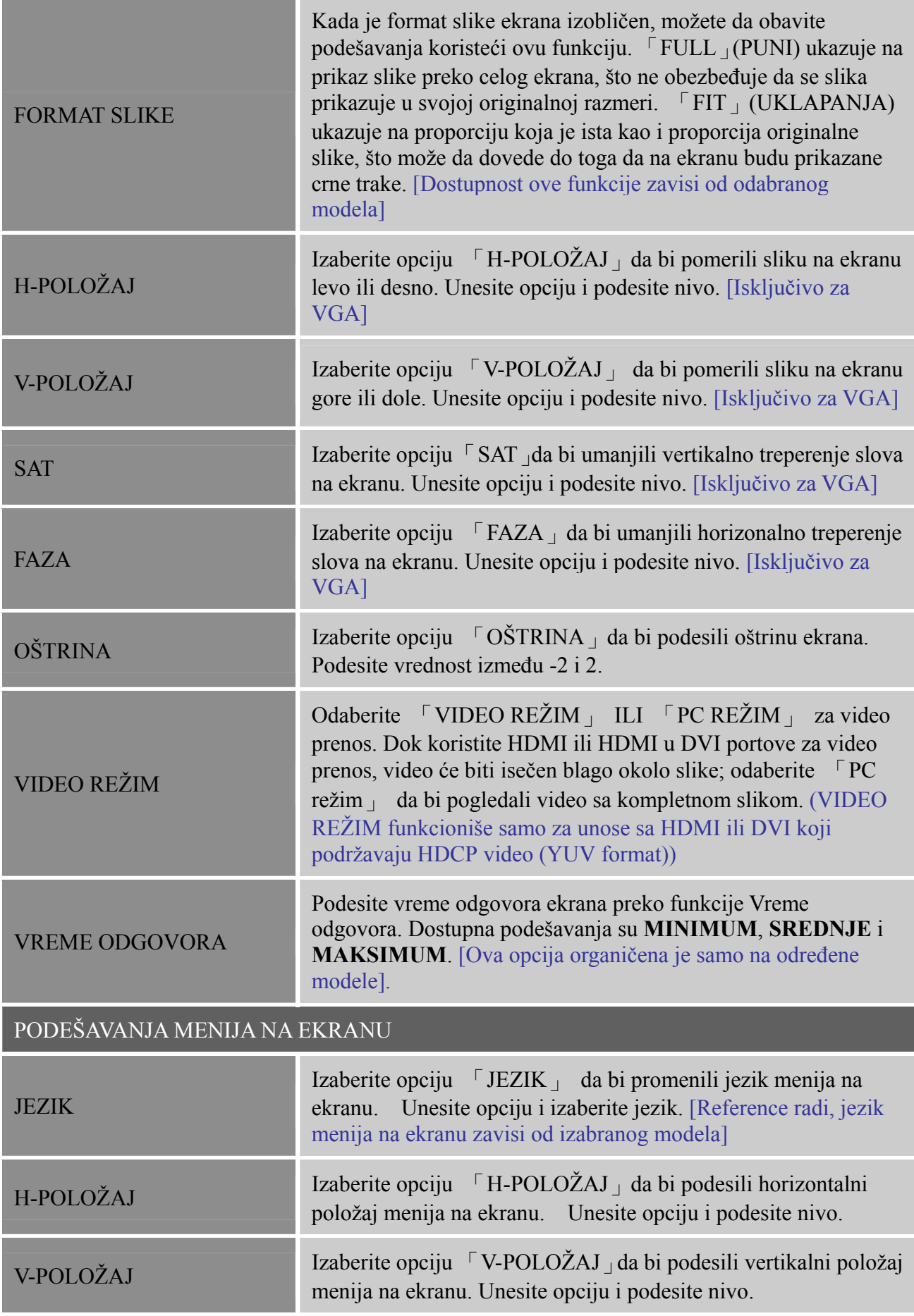

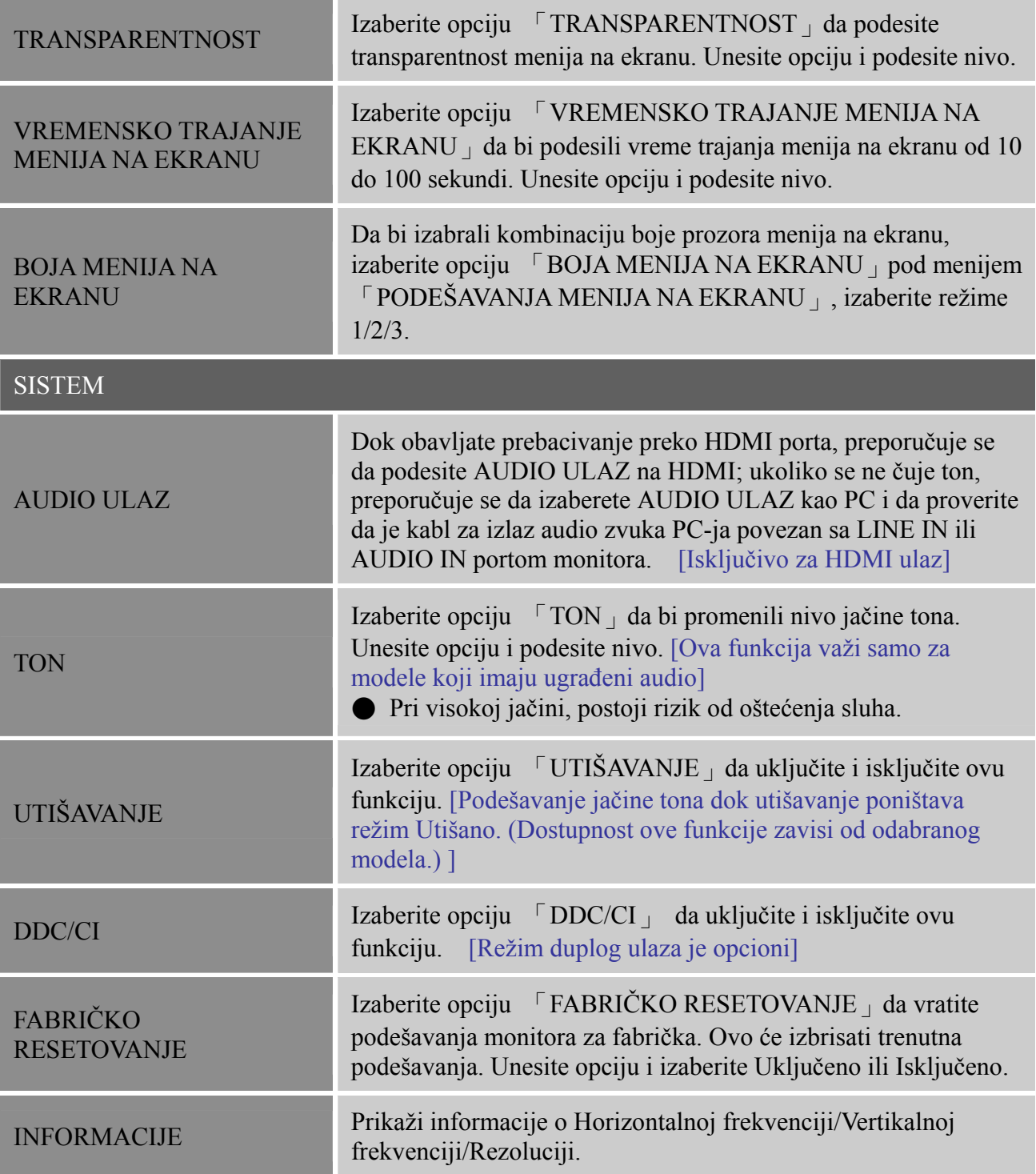

## <span id="page-18-0"></span>**PLUG AND PLAY (PRIKLJUČI I PUSTI DA RADI)**

## **Plug & Play DDC2B opcija**

Ovaj monitor opremljen je VESA DDC2B opcijama u skladu sa VESA DDC STANDARDOM. One omogućavaju monitoru da obavesti sistem domaćina o svom identitetu i da, u zavisnosti od nivoa DDC-a koji se koristi, prenese dodatne informacije o svojim mogućnostima prikazivanja. DDC2B je dvosmerni kanal podataka baziran na I²C protokolu. Domaćin može da zatraži EDID informacije preko DDC2B kanala.

#### **UKOLIKO NEMA ULAZNOG VIDEO SIGNALA, ČINIĆE SE DA OVAJ MONITOR NE RADI. DA BI OVAJ MONITOR ISPRAVNO RADIO, MORA DA POSTOJI ULAZNI VIDEO SIGNAL.**

# <span id="page-19-0"></span>**TEHNIČKA PODRŠKA (ČESTO POSTAVLJANA PITANJA)**

## **PITANJA I ODGOVORI ZA OPŠTE PROBLEME**

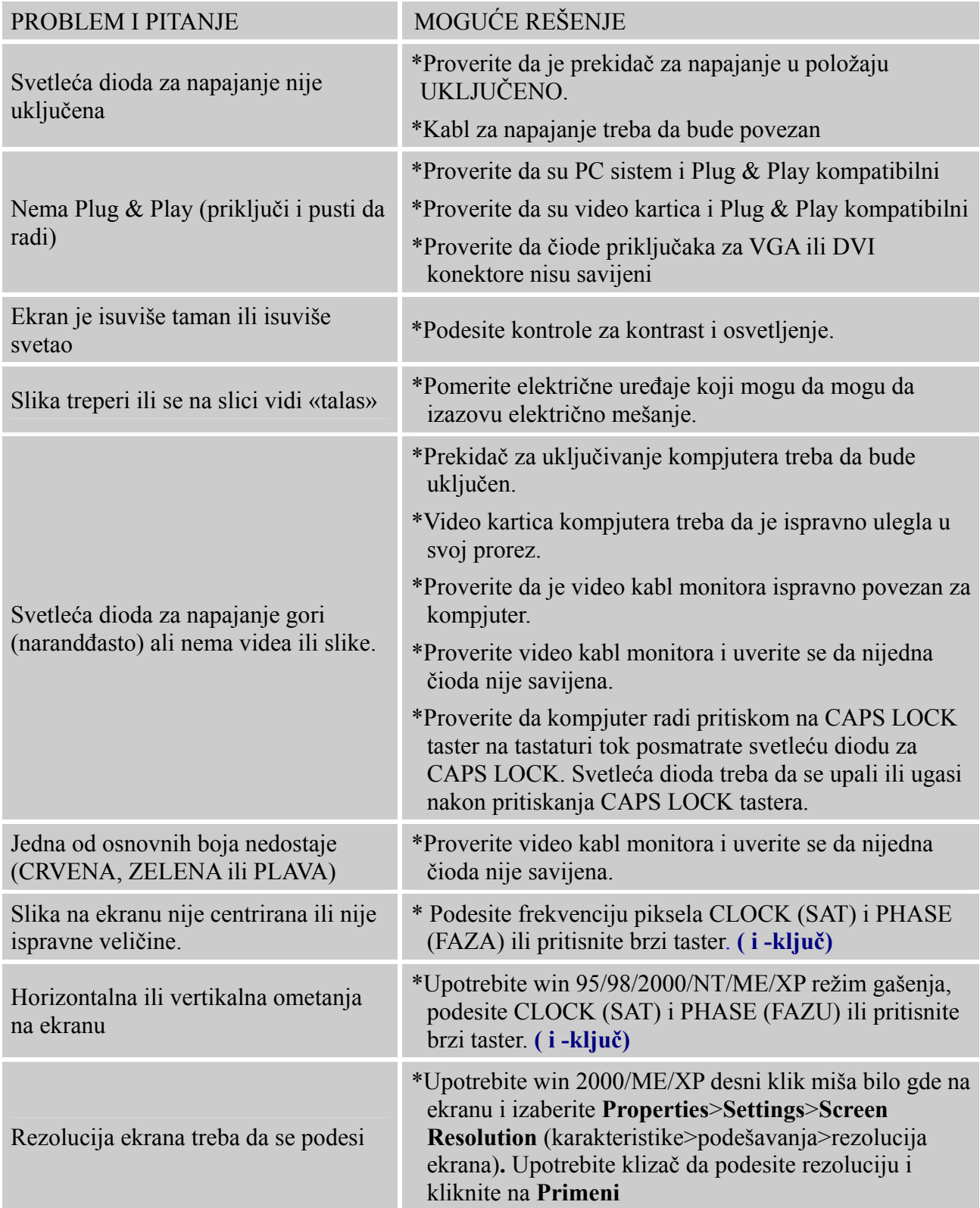

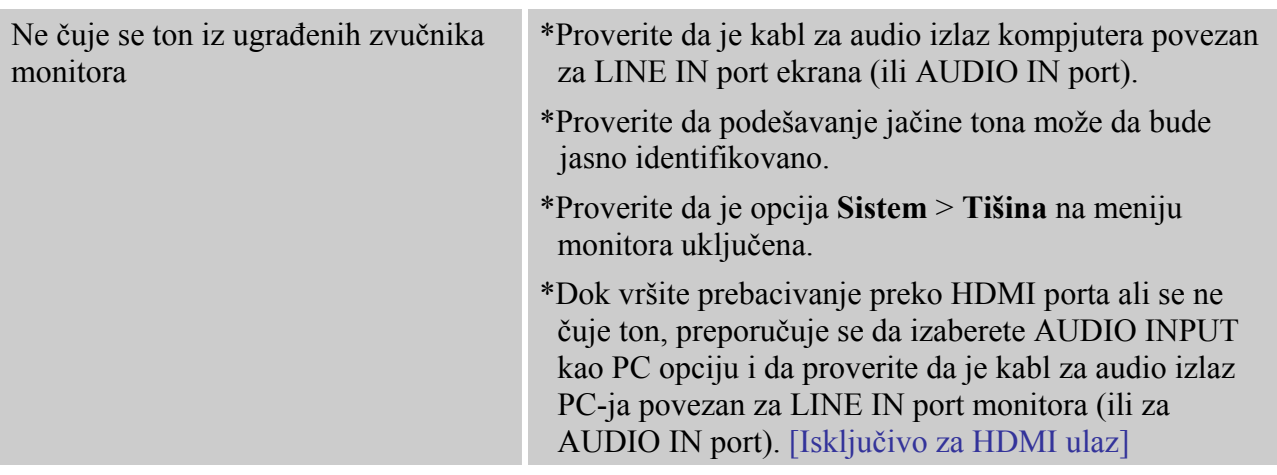

## **Dodaci vezani za Windows 7/ Windows 8**

Kada naiđete na problem kod prikaza u operativnom sistemu Windows 7/ Windows 8, treba da uradite sledeće:

- 1. Proverite da vaš PC kompjuter (hardverski zahtev) može da podrži Windows 7/ Windows 8.
- 2. Proverite da vaša grafička kartica može da podrži Windows 7/ Windows 8.
- 3. Ukoliko vaša grafička kartica može da podrži Windows 7/ Windows 8, potrebno je da instalirate najnoviji Windows 7/ Windows 8 drajver za vašu grafičku karticu.

Predlažemo da uradite sledeće:

- 1. Instalirajte najnoviji Windows 7/ Windows 8 grafički drajver za vašu grafičku karticu.
- 2. Probajte da koristite preporučenu rezoluciju prikaza, koju podržava monitor.
- 3. Ukoliko preporučena rezolucija za ekran ne radi, pokušajte da koristite sledeću preporučenu rezoluciju ekrana.

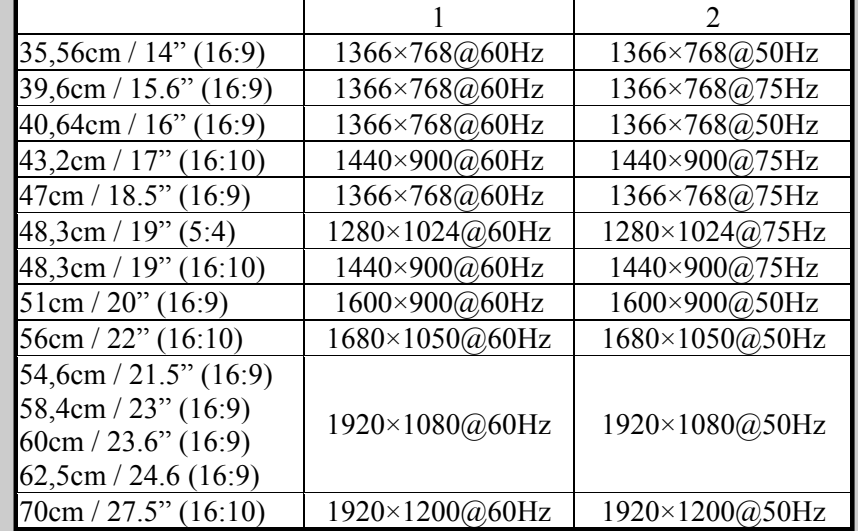

Ukoliko i dalje imate problem sa prikazivanjem nakon obavljanja gore navedenih procedura, molimo posetite internet prezentaciju za Hanns.G podršku i usluge: [http://www.hannsg.com](http://www.hannsg.com/) Windows je registrovana trgovačka marka Microsoft korporacije.

## <span id="page-21-0"></span>**PORUKE O GREŠKAMA & MOGUĆA REŠENJA**

#### **KABL NIJE POVEZAN**

- 1. Proverite da je signalni kabl ispravno povezan, ukoliko je konektor labav pričvrstite šrafove konektora.
- 2. Proverite da čiode signalnog kabla nisu oštećene.

### **ULAZ NIJE PODRŽAN:**

Vaš kompjuter je podešen na režim prikaza koji je neodgovarajući, podesite kompjuter na režim prikaza dat u sledećoj tabeli .

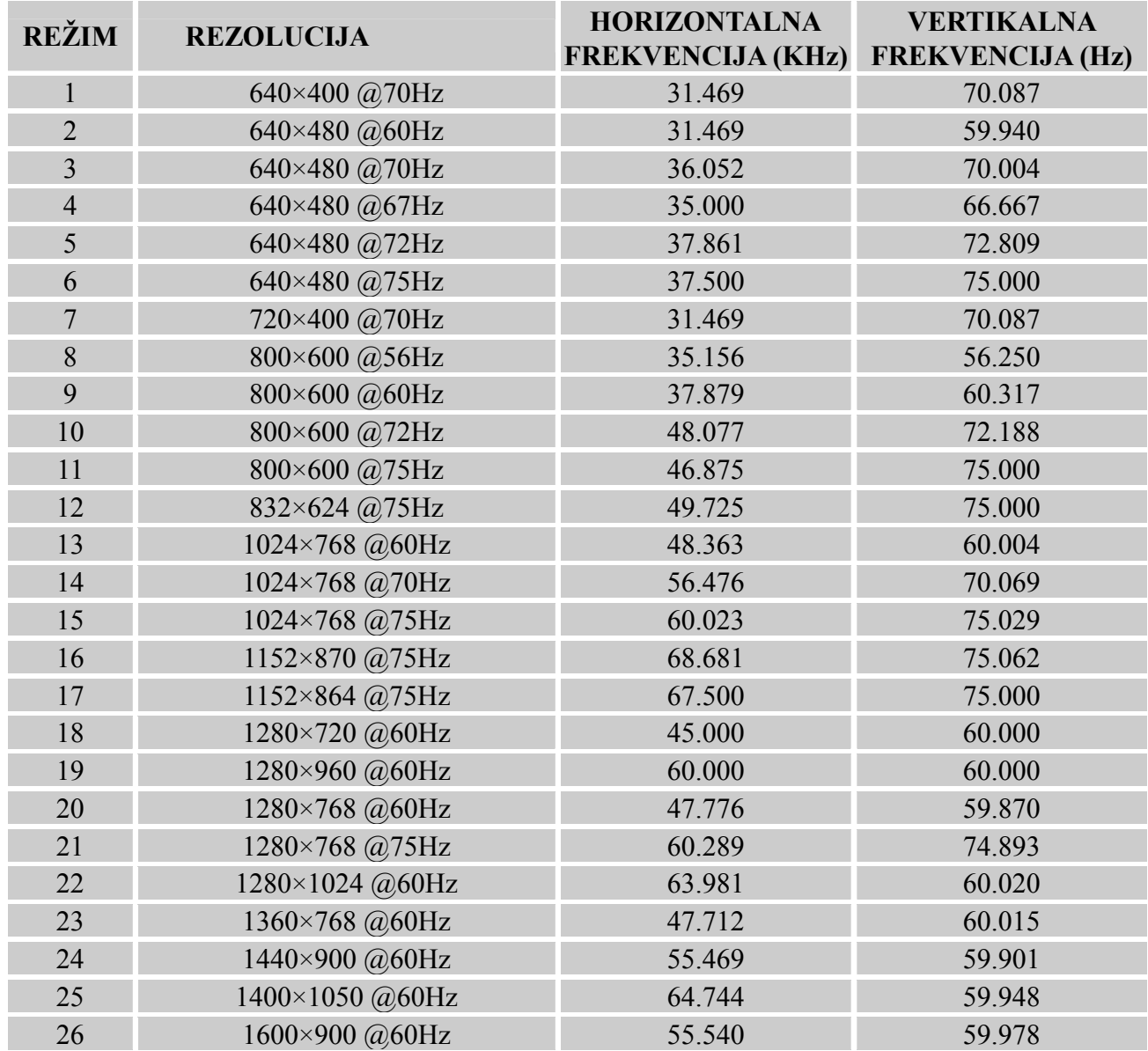

## *UNAPRED ODREĐENA PODEŠAVANJA TABELE VREMENA:*

# <span id="page-22-0"></span>**DODATAK**

## **SPECIFIKACIJE**

## **HL205ABB**

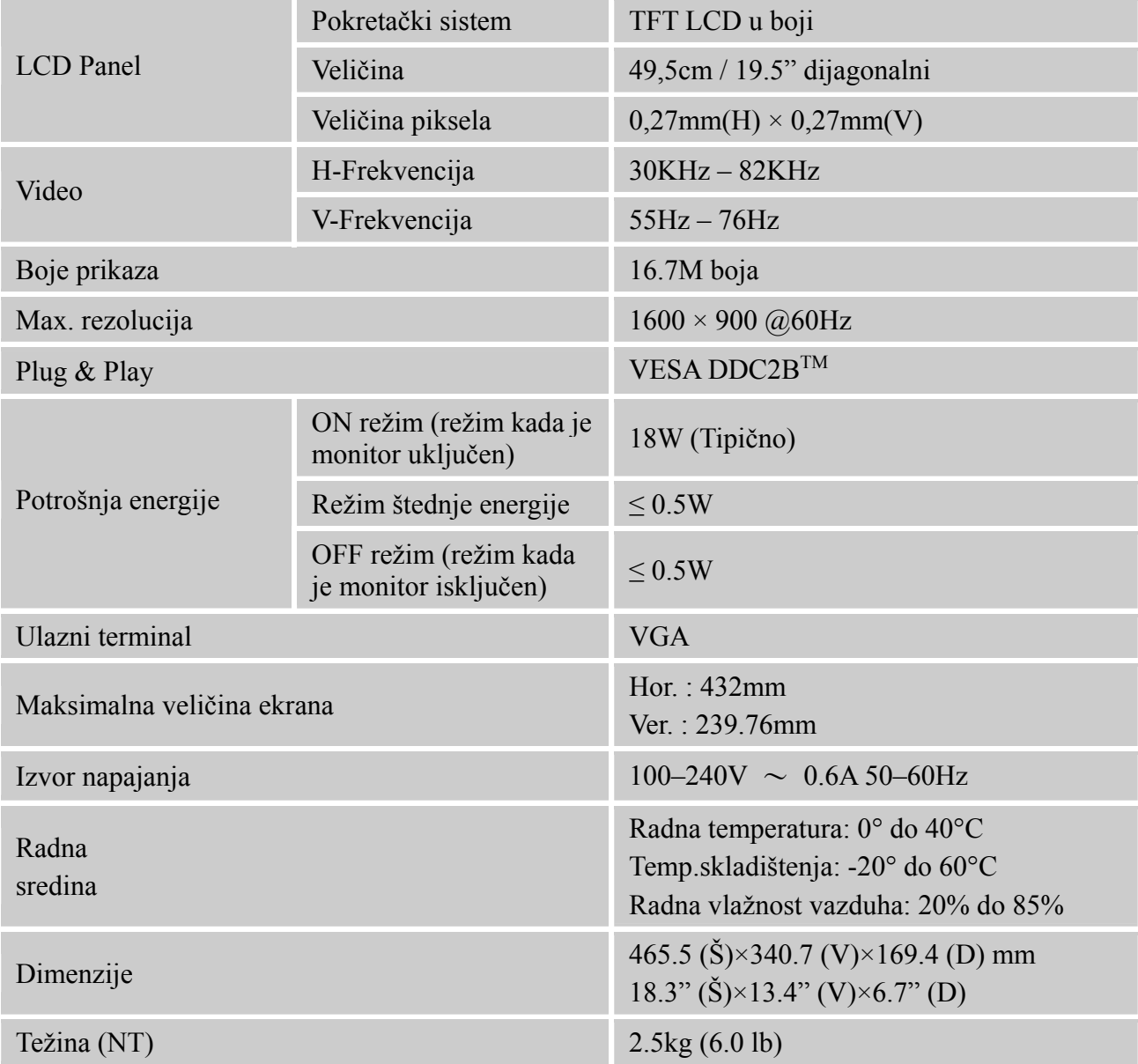

\*\*\* Gore navedene specifikacije podložne su realnim specifikacijama proizvoda i mogu se promeniti bez prethodnog obaveštenja..

## *PAŽNJA:*

Maksimalna rezolucija će zavisiti od rezolucije koju podržava grafička kartica. Za povezana pitanja možete da pogledate www.hannsg.com, odeljak o često postavljanim pitanjima (FAQ).

# **DODATAK**

## **SPECIFIKACIJE**

#### **HL205DPB**

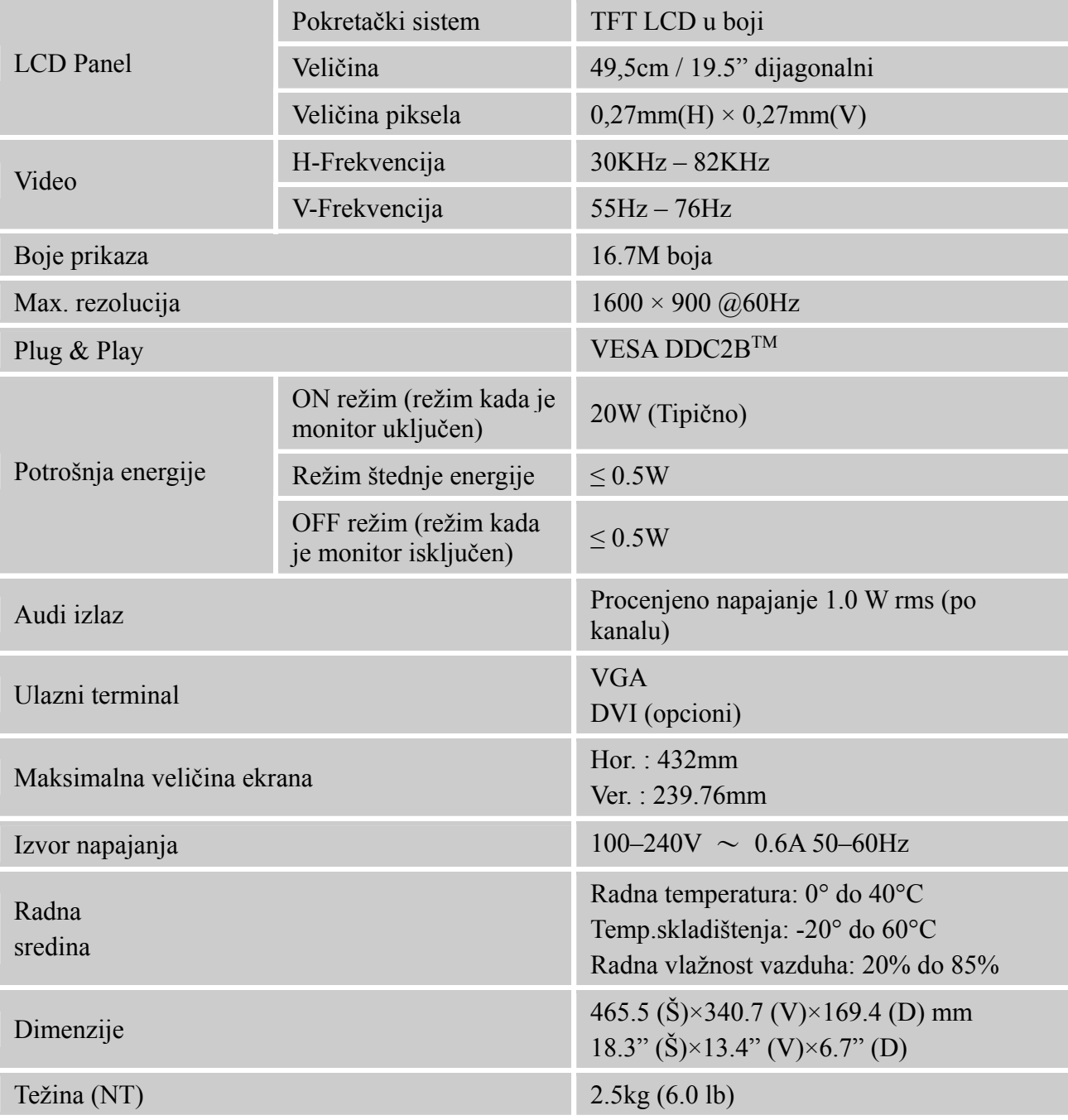

\*\*\* Gore navedene specifikacije podložne su realnim specifikacijama proizvoda i mogu se promeniti bez prethodnog obaveštenja..

## *PAŽNJA:*

Maksimalna rezolucija će zavisiti od rezolucije koju podržava grafička kartica. Za povezana pitanja možete da pogledate www.hannsg.com, odeljak o često postavljanim pitanjima (FAQ).